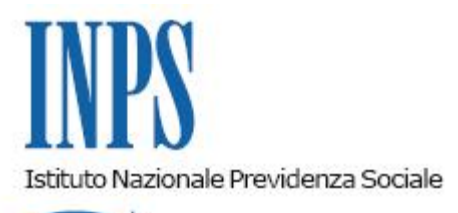

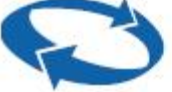

# *Direzione Centrale Ammortizzatori Sociali Direzione Centrale Organizzazione e Comunicazione Direzione Centrale Tecnologia, Informatica e Innovazione*

**Roma, 21-05-2020**

#### **Messaggio n. 2101**

Allegati n.2

OGGETTO: **Semplificazione adempimenti operativi per la compilazione delle domande di cassa integrazione ordinaria e di assegno ordinario. Precompilazione delle domande per le proroghe dei periodi di sospensione: rilascio funzione** *"***Copia/Duplica domanda***"***. Dichiarazione fruito CIGO COVID**

Con il presente messaggio si illustrano le nuove semplificazioni procedurali, per le domande di cassa integrazione ordinaria e di assegno ordinario, introdotte a beneficio delle aziende, degli intermediari e degli operatori di Sede.

### **1. Funzione "Copia domanda CIGO"**

La funzione "Copia domanda CIGO", già esistente nella procedura "UNICIGO", è stata aggiornata ed implementata per favorire un più rapido invio di nuove domande basandosi sulle precedenti già inviate. La funzione è destinata a venire incontro alle aziende e ai consulenti in questo particolare periodo emergenziale, ed è pertanto destinata ai trattamenti di CIGO con Le istruzioni operative di dettaglio sono illustrate nell'Allegato n. 1 al presente messaggio.

Si evidenzia che gli unici elementi che non è possibile copiare sono il ticket, in quanto per ogni domanda deve esserne comunque creato uno nuovo, e gli allegati, che tuttavia per le causali "COVID-19" non sono obbligatori.

In caso di richiesta di proroga di una precedente domanda con causale "COVID-19", dopo aver copiato la domanda originaria utilizzando la predetta funzione "Copia domanda", sarà dunque sufficiente variare il periodo richiesto e, di conseguenza, i dati di cui al quadro "G" ed eventualmente i lavoratori beneficiari, se differiscono rispetto a quanto riportato nella prima istanza.

Inoltre, si ricorda che i quadri "I" (Dati sui lavoratori addetti allo stabilimento/cantiere per mansione) e "L" (Dati su assunzioni, licenziamenti e dimissioni) non sono più obbligatori a seguito delle evoluzioni normative e amministrative intervenute, mentre per le specifiche causali "COVID-19" vi sono ulteriori semplificazioni, che consistono nella non compilazione dei quadri "D" (Dati ripresa attività) e "N" (Dati sulle comunicazioni alle rappresentanze sindacali), nonché nell'eliminazione dell'obbligo di allegazione della relazione tecnica o altra documentazione a supporto della stessa.

Infine, si rammenta che il quadro "H" è obbligatorio solo per gli eventi meteo e quindi non riguarda le domande con causali "COVID-19".

Alla luce di quanto esposto, la presentazione della domanda con causale "COVID-19" risulta estremamente semplificata, atteso che devono essere compilati solamente i quadri "A" – "B" – "C" – "E" – "G", ma, utilizzando la funzione "Copia domanda" sopra descritta, gli stessi sono riprodotti in automatico da una precedente domanda e quindi non devono essere nuovamente digitati, salvo le modifiche a tale scopo occorrenti. Anche la lista dei beneficiari è riprodotta in automatico e, se non è variata, non deve essere nuovamente compilata. Infine, gli allegati non devono essere prodotti.

### **2. Dichiarazione semplificata fruito CIGO COVID**

Anche con riferimento alla possibilità di dichiarare il fruito su precedenti autorizzazioni CIGO, già presente in procedura, è stata introdotta un'ulteriore facilitazione per dichiarare le giornate di CIGO fruite sulle autorizzazioni con causali "COVID-19".

A tal riguardo, si fornisce con il presente messaggio un file excel semplificato, rispetto a quello normalmente in uso per dichiarare il fruito CIGO, che potrà essere allegato dalle aziende nelle domande di proroga con causale "COVID-19" (Allegato n. 2).

La dichiarazione del fruito in tal caso non riguarderà tutte le CIGO pregresse ma unicamente le autorizzazioni con causali "COVID-19" sottoposte ai limiti della normativa emergenziale.

Si ricorda che con la circolare n. 58/2009 è stato introdotto tale criterio di flessibilità, facendo salvi dal conteggio eventuali giorni di cassa integrazione richiesti ma non utilizzati.

In concreto, a consuntivo della CIGO richiesta, l'azienda può calcolare esattamente quanti giorni di integrazione salariale sono stati effettivamente fruiti. Dalla somma del numero dei giorni si risale al numero di settimane ancora residue da godere, che si potranno richiedere con una nuova domanda. In caso di superamento dei limiti in base alle settimane autorizzate, si potranno indicare le giornate effettivamente fruite inviando, come detto, l'allegato file excel: il conteggio in base al fruito, secondo le modalità di seguito descritte, potrà pertanto liberare la disponibilità di ulteriori settimane concedibili.

Il conteggio del residuo si fonda sul presupposto che si considera fruita ogni giornata in cui almeno un lavoratore, anche per un'ora soltanto, sia stato posto in CIG, indipendentemente dal numero di dipendenti in forza all'azienda.

Per ottenere le settimane fruite, si divide il numero delle predette giornate per 5 o 6 a seconda dell'orario contrattuale prevalente in azienda.

A titolo esemplificativo si riporta il seguente caso:

periodo dal 01/03/2020 al 01/05/2020. Settimane richieste 9. Al termine del periodo si contano 30 giornate di cassa (giorni in cui si è fruito di CIGO, indipendentemente dal numero dei lavoratori). Si divide il numero di giornate fruite per il numero di giorni settimanali in cui è organizzata l'attività, 5 o 6, e si ottiene il numero di settimane usufruite. Per esempio: 30/5 = 6 settimane. Residuerebbero, pertanto, 3 settimane che sarà possibile richiedere con nuova domanda.

# **3. Funzione "Duplica domanda Fondi"**

Al fine di venire incontro alle aziende e ai consulenti in questo particolare periodo emergenziale, anche la funzione "Duplica domanda", da invio domande *on line* dei Fondi di solidarietà, è stata implementata per favorire un più rapido invio di nuove domande, riferite alle domande di assegno ordinario con causale "COVID-19".

Dalla funzione "Cerca esiti" è possibile effettuare la duplicazione di una domanda a partire da domande già inviate per causale "COVID-19", indicando il nuovo periodo di interesse e il tipo di pagamento desiderato, che può essere variato rispetto alla domanda precedentemente inviata.

Al momento è possibile modificare solo il periodo ed il tipo di pagamento, mentre non è ancora possibile modificare l'elenco dei beneficiari ed il tipo di causale e, qualora si debbano modificare questi parametri, è necessario inviare una nuova domanda con la consueta funzione "Invio domande" nel menu principale dell'applicazione. Con successivo messaggio sarà comunicata la disponibilità delle altre funzioni.

Se si vuole inviare una domanda uguale ad un'altra già inviata modificando solo il periodo ed il tipo di pagamento, da "Cerca esiti", dopo aver selezionato il tasto "Visualizza" e presa visione dei dettagli della domanda presentata, l'utente deve inserire la data iniziale e finale del nuovo periodo e il tipo di pagamento richiesto ed infine cliccare sul tasto "Invia domanda duplicata Covid".

La data di inizio del nuovo periodo deve essere successiva all'ultimo giorno del periodo richiesto nella domanda originaria.

La procedura segnalerà eventuali incongruenze.

Infine, si ricorda che per l'invio della domanda duplicata sarà necessario inserire il ticket, selezionando il pulsante "Inserimento ticket domanda duplicata Covid", senza uscire dalla schermata "Visualizza".

Per ulteriori dettagli tecnici si può consultare il manuale operativo scaricabile nell'applicazione all'interno della sezione "Area di download".

> Il Direttore Generale Gabriella Di Michele

Sono presenti i seguenti allegati:

Allegato N.1 Allegato N.2

Cliccare sull'icona "ALLEGATI"  $\left\lvert \begin{array}{cc} \mathscr{O} & \mathsf{per} \end{array} \right\rvert$  per visualizzarli.

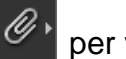